## **Rezervace části dokumentu**

Pro rezervaci na úrovni části bude použit exemplář konkrétní části dokumentu. Např. pokud je k bibliografickému záznamu připojeno 5 částí, je možné rezervovat si pouze jednu část, nikoliv všechny).

- Vyhledejte požadovaný dokument a klikněte na odkaz "Rezervace" v seznamu vyhledaných dokumentů nebo v detailním záznamu dokumentu.
- Na stránce, která se otevře, nastavte požadované parametry rezervace.
- Z rozbalovacího menu "Části monografie" vyberte požadovanou část.

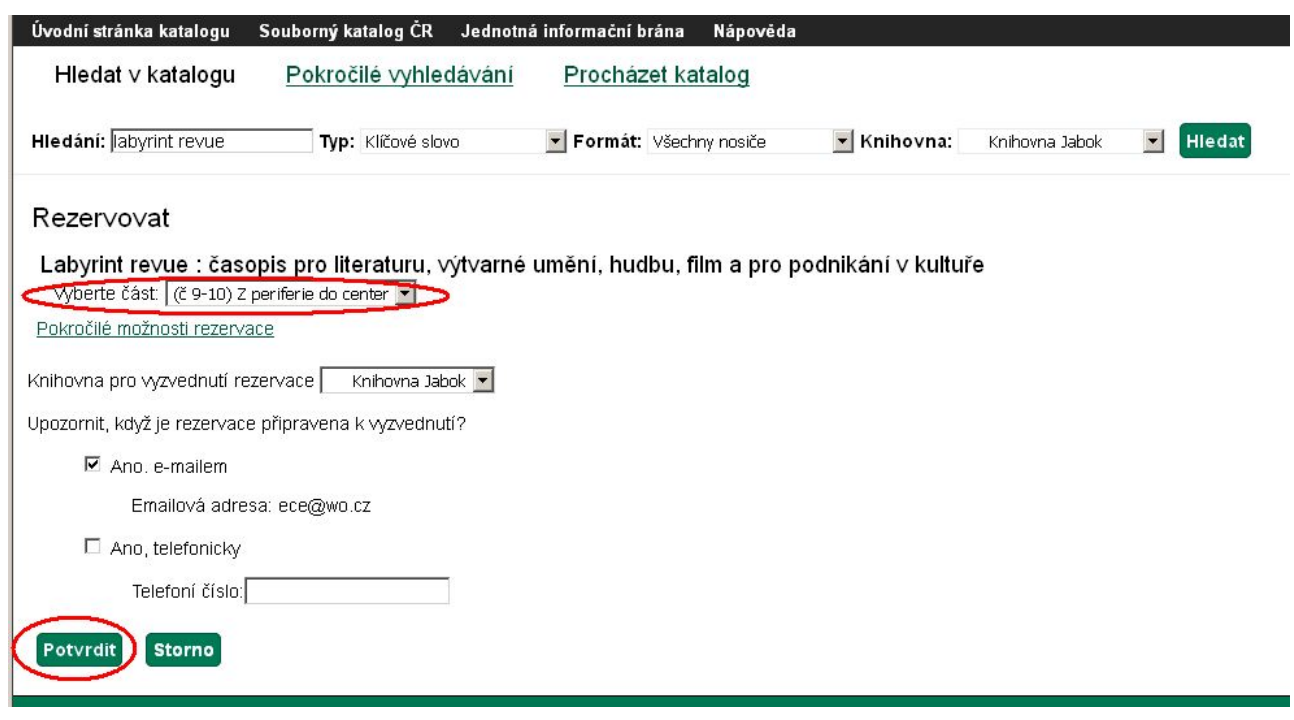

**• Klikněte na tlačítko "potvrdit".** 

## Viz též

- [Zadání rezervace čtenářem](https://eg-wiki.osvobozena-knihovna.cz/doku.php/opac:rezervace)
- [Zadání rezervace personálem](https://eg-wiki.osvobozena-knihovna.cz/doku.php/rezervace:zadani_rezervace_personalem)
- [Typy rezervací](https://eg-wiki.osvobozena-knihovna.cz/doku.php/rezervace:typy_rezervaci)

From: <https://eg-wiki.osvobozena-knihovna.cz/>- **Evergreen DokuWiki CZ**

Permanent link: **[https://eg-wiki.osvobozena-knihovna.cz/doku.php/rezervace:rezervace\\_casti\\_dokumentu](https://eg-wiki.osvobozena-knihovna.cz/doku.php/rezervace:rezervace_casti_dokumentu)**

Last update: **2016/01/28 14:15**

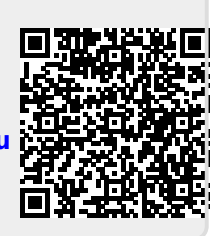